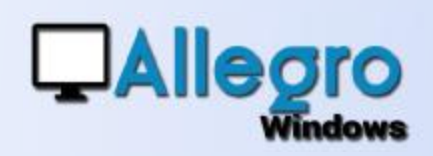

# DOCUMENT EN ATTENTE

### **OBJECTIF**

Pouvoir introduire un document partiellement et le rappeler par après pour continuer l'encodage.

## INTRODUCTION

#### RECOMMENCER LA SAISIE ?

Vous encodez un long document, mais vous n'avez plus le temps de le terminer ou vous avez besoin d'informations supplémentaires. Faudra t'il recommencer tout l'encodage déjà fait ? Non bien-sûr, Allegro peut sauvegarder votre travail et le rappeler plus tard pour continuer.

# LE BOUTON EN ATTENTE

Dans chaque type de saisie le bouton « en attente » vous permet de sauvegarder un document entamé dès qu'une ligne est encodée. Vous donnerez un commentaire et vous sauvegarder.

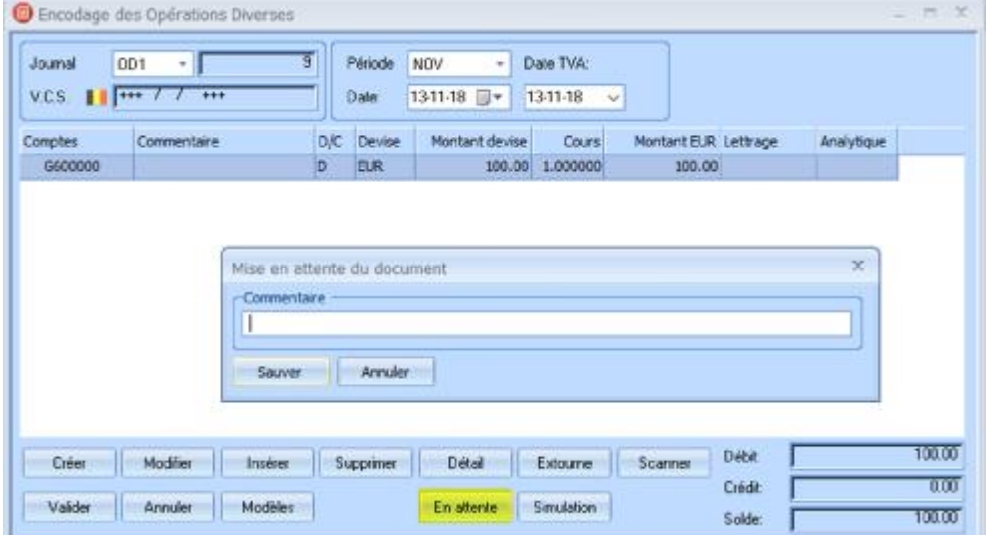

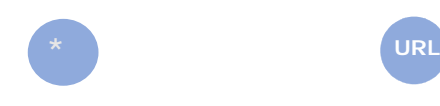

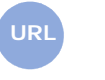

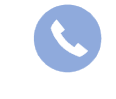

Allegro South Chaussée de Louvain 435 1380 Lasne

[Sales@allegro.be](mailto:Sales@allegro.be) [www.allegro.be](http://www.allegro.be) 02 371 49 11

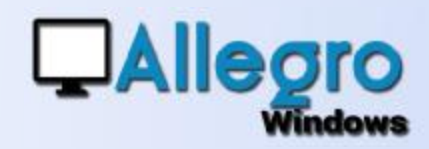

# DOCUMENT EN ATTENTE

## RAPPEL D'UN DOCUMENT EN ATTENTE

Lancez votre saisie de document mais n'encodez pas encore. Lorsque le détail est vide le bouton « en attente » vous permet de rappeler le(s) pièces encodées partiellement

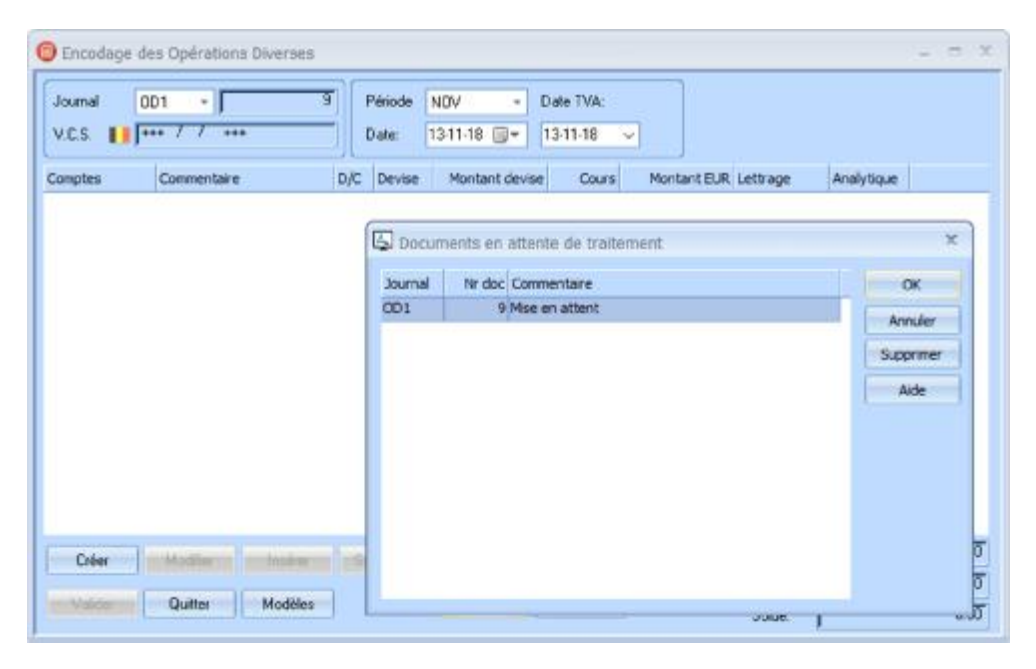

Ensuite il ne vous reste qu'à terminer votre encodage.

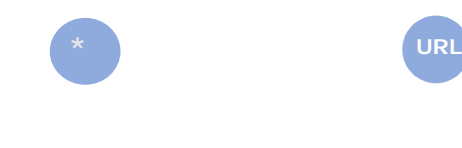

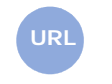

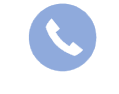

Allegro South Chaussée de Louvain 435 1380 Lasne

[Sales@allegro.be](mailto:Sales@allegro.be) [www.allegro.be](http://www.allegro.be) 02 371 49 11